# Bitbucket 7.13 release notes 릴리즈 노트

이 문서는 2021년 5월 18일 출시된 Bitbucket 7.13 Release Note를 공유하기 위해 작성 되었다.

#### **Highlights**

- [풀 요청에 대한 검토자 그룹](#page-0-0)
- [풀 요청 설명 템플릿](#page-0-1)
- [한 곳에서 모든 리포지토리 관리](#page-1-0) [인스턴스에 대한 테이터와 인사이트 공개](#page-2-0)

### <span id="page-0-0"></span>풀 요청에 대한 검토자 그룹

DATA CENTER

필요한 시간보다 더 많은 시간을 할애하고, 동일한 검토자를 추가하면서 한 번에 한 명의 사용자를 풀 요청 하시겠습니까? 검토자 그룹은 코드 검토와 관련된 올바른 검토자를 신속하게 추가할 수 있도록 도와줍니다.

풀 요청을 작성하는 동안 검토자 필드에 그룹 이름을 입력만하면 그 후 추가할 검토자 그룹을 선택할 수 있습니다.

Your browser does not support the HTML5 video element

프로젝트와 리포지토리 관리자는 검토자 그룹을 생성하고 관리합니다. 개발팀은 이러한 그룹을 보다 쉽게 자체 관리할 수 있습니다. 프로젝트 또는 리포지토리에 대한 액세스 권한이 있는 기존 Bitbucket 사용자의 그룹 구성원을 선택하십시오.

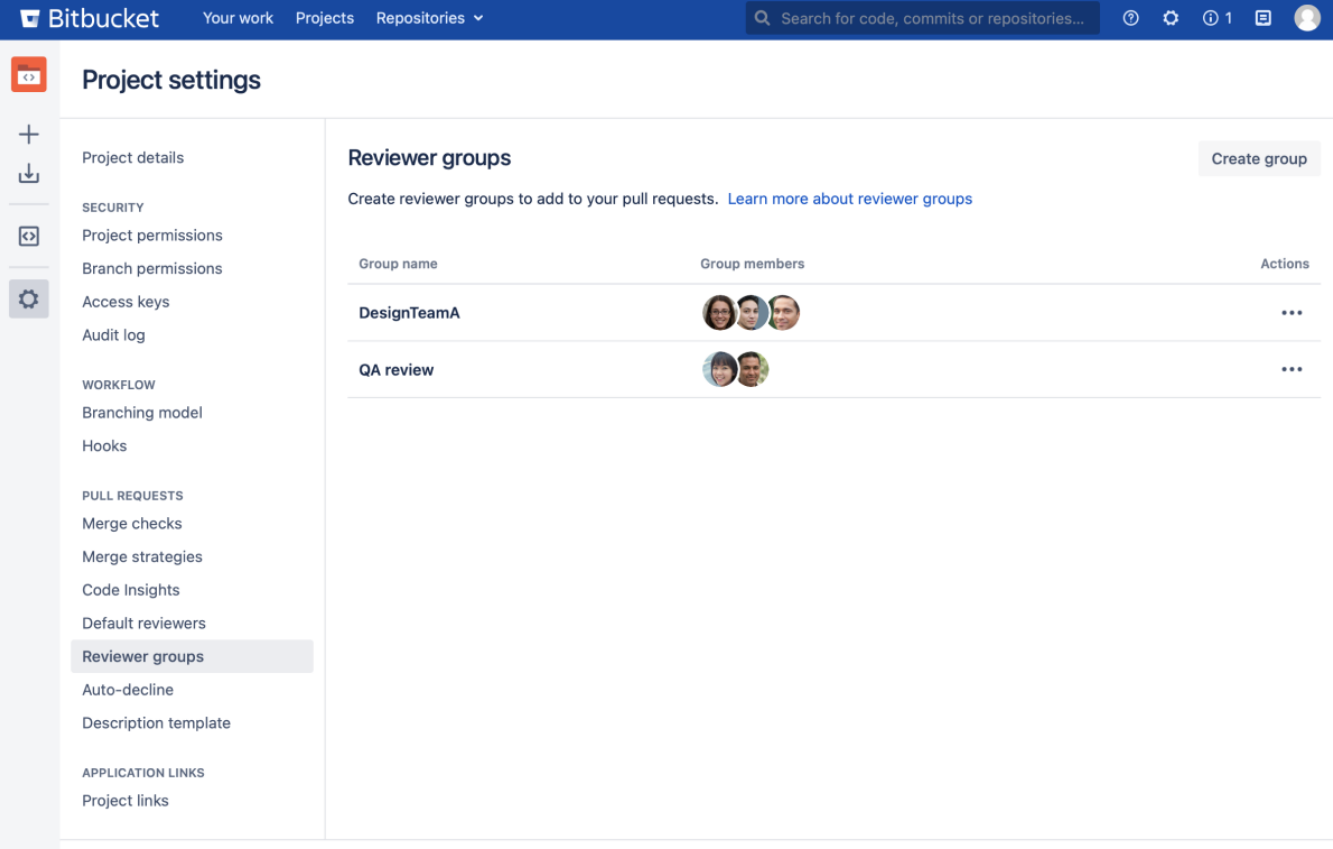

<span id="page-0-1"></span>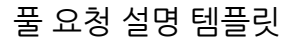

DATA CENTER

풀 요청 설명에 대한 템플릿을 사용하면 시간이 절약되고 코드 검토를 수행하는 동안 검토자가 예상할 수 있는 사항을 알 수 있습니다. 검토 지침을 전달하거나 작성자에게 수행해야 하는 일반적인 작업에 대해 상기 시키기도 합니다. 새로운 풀 요청을 생성하면 기본 설명 템플릿의 콘텐츠가 사용되고 자동 적용됩니다.

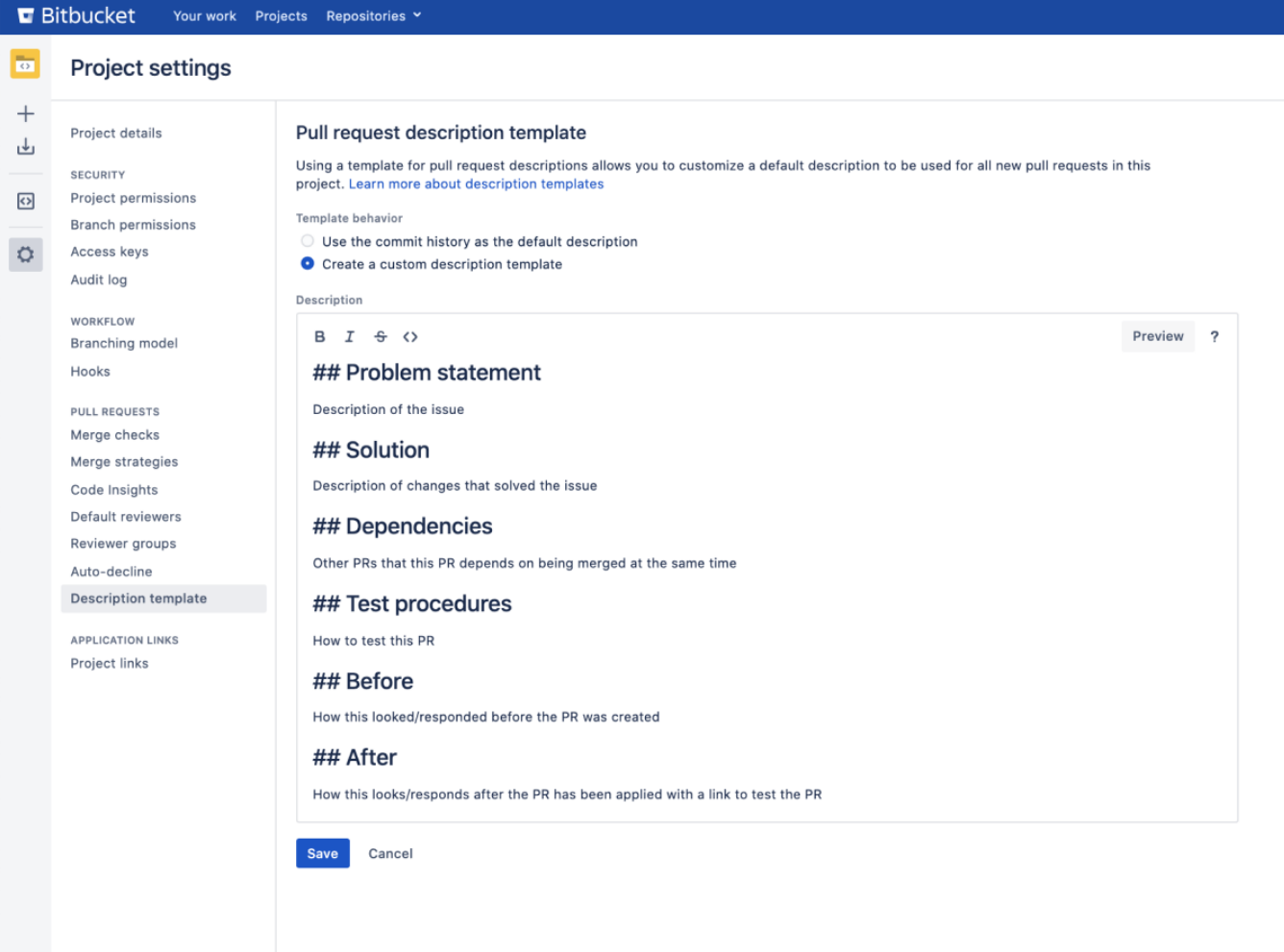

풀 요청에 대한 새로운 설명 템플릿은 Project Setting 페이지에서 찾을 수 있습니다.

### <span id="page-1-0"></span>한 곳에서 모든 리포지토리 관리

#### DATA CENTER

새로운 글로벌 리포지토리 페이지에서 Bitbucket Data Center에서 모든 리포지토리를 관리할 수 있습니다. 활성화된 리포지토리를 빠르게 찾고 공간을 차지하는 비활성화된 리포지토리를 식별하세요. 한 번에 여러 리포지토리를 모두 삭제하여 복잡함을 줄일 수도 있습니다.

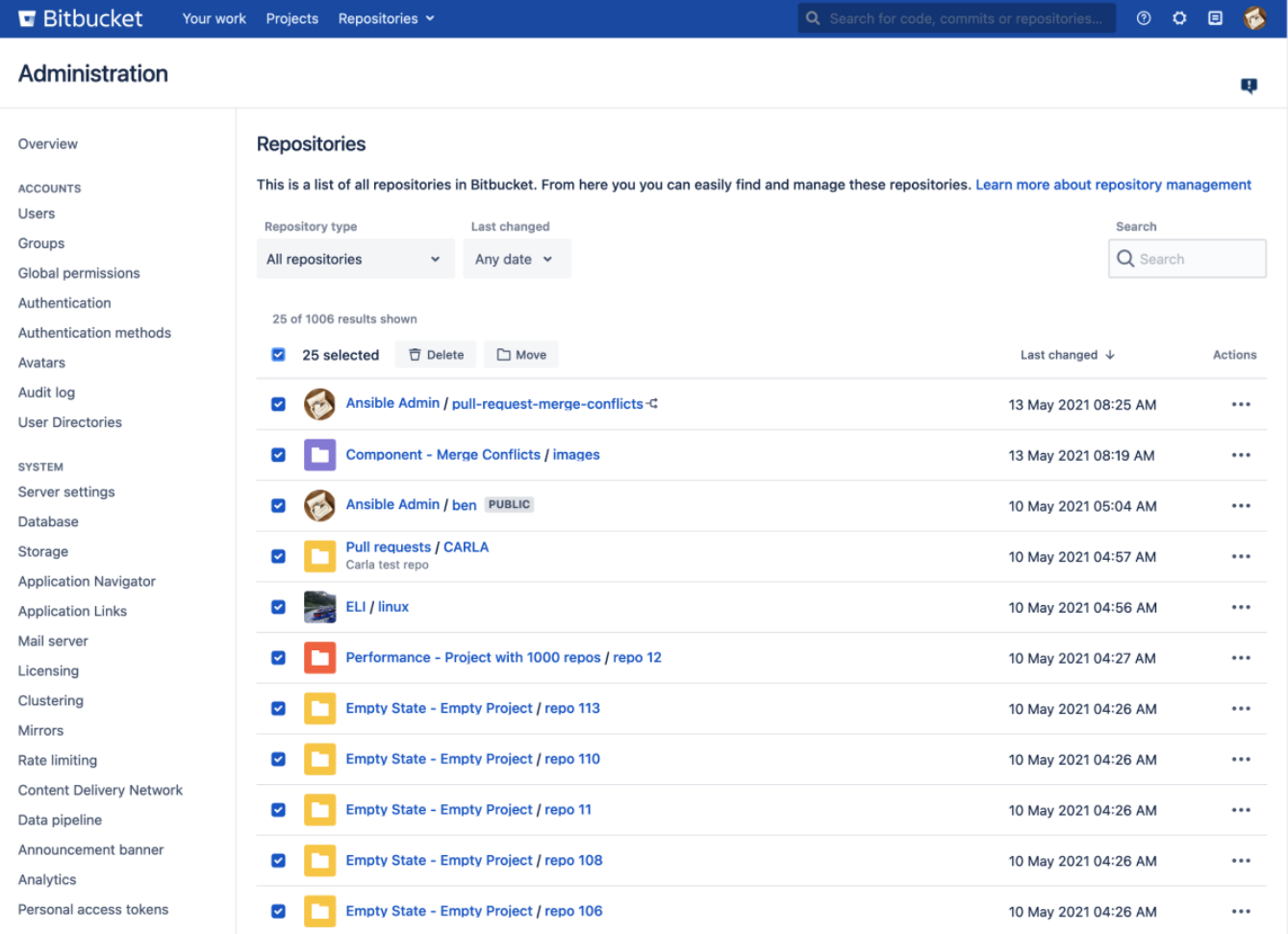

## <span id="page-2-0"></span>인스턴스에 대한 테이터와 인사이트 공개

이제 Bitbucket Data Center에서 현재 상태 데이터를 내보내고 선호하는 비즈니스 인텔리전스 플랫폼 (예 : Tableau 또는 PowerBI)에 데이터를 제공할 수 있습니 다.  $\overrightarrow{0}$  데이터로 다음을 수행 할 수 있습니다.

- 사용자 활동에 대한 보고서 및 시각화를 생성합니다.
- 조직 리더에게 팀이 Bitbucket을 어떻게 사용하는지 더 잘 이해할 수 있도록 합니다.
- Bitbucket 최적화 또는 정리에 대하여 결정을 내립니다.

원시 데이터에는 제목, URL, 사용자, 페이지, 첨부 파일 및 댓글의 작성 및 수정 날짜와 같은 항목이 포함됩니다.

REST API를 통해 현재 상태 데이터의 내보내기를 트리거할 수 있으며, [blocked URL](https://confluence.atlassian.com/doc/files/747833194/747833195/2/1517274813281/cog.png) > System > Data pipeline에서 내보내기 상태를 확인할 수 있습니다.

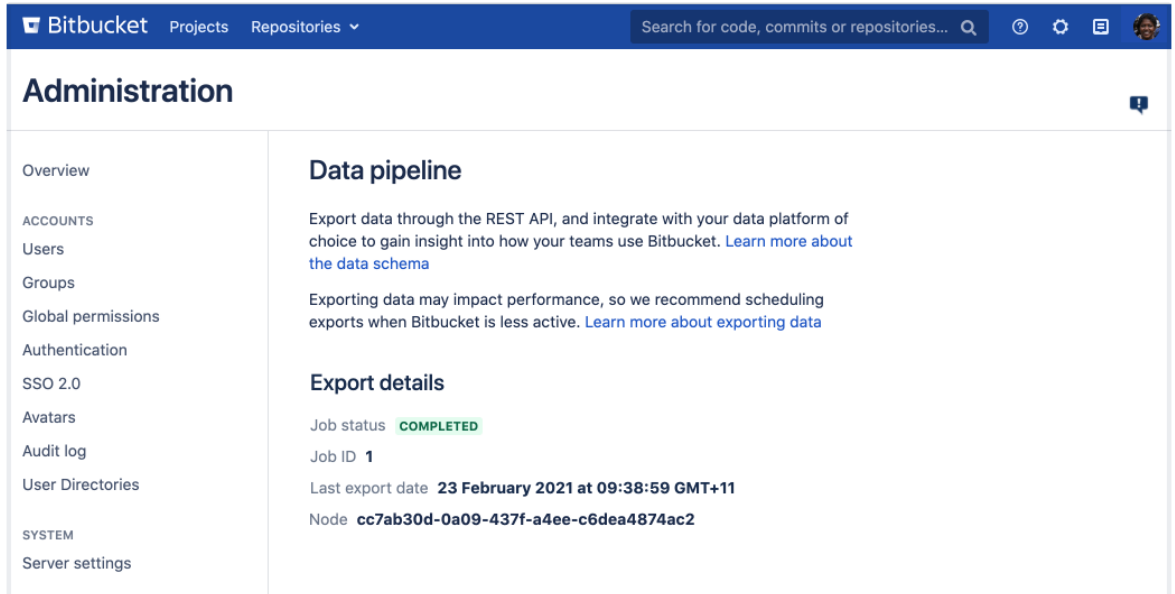

처음 내보내기 할 때 시간이 걸릴 수 있으며, 첫 내보내기를 시작하기 전에 알아야 할 몇 가지 성능 및 보안 고려 사항이 있습니다.

#### [데이터 파이프라인에 대해 더보기](https://confluence.atlassian.com/bitbucketserver/data-pipeline-1064085003.html)